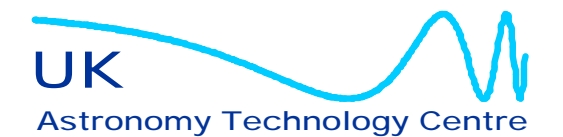

Royal Observatory, Edinburgh Blackford Hill Edinburgh, EH9 3HJ United Kingdom

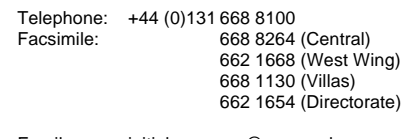

http://www.roe.ac.uk/

Email: initial.surname@roe.ac.uk<br>WWW: http://www.roe.ac.uk/

# **ICD 1.0 version for NAOMI WFS Camera**

Part two- VME interface

**wht-naomi-2**

**Xiaofeng Gao**

**11 January, 2000**

## **Contents list**

#### **ICD 1.0 version for NAOMI WFS Camera** Part two- VME interface

#### **1. Introduction**

This note describes the proposed control flowchart, frame data protocol and commands/replies between host, SDSU VME I/F cards and controller, VME I/F cards and C40 for NAOMI WFS camera. A brief description of communication link between/in SDSU Gen II controller and VME is also included as a background information for understanding the SDSU controller.

#### **2. References**

[1] "System description", SDSU document

- [2] " CCD readout mode", Derek Ives, UK.ATC
- [3] "Timing board", "VME Interface board", SDSU document Updated MAY,25 1998

[4]" CCD controller requirements for ground-base optical astronomy" Robert Leach

[5] " ICD1.6/1.10 Revision Working Document – version 7", Gemini document

### **3. The control flowchart**

The NAOMI WFS camera system has two CCD headers with two SDSU CCD controllers and two VME I/F cards. They are called master and slave. Each SDSU VME I/F board sits at its own address. The central control system is called Electra ( built in Durham ). The image data is fed from the CCD cameras directly to the ELECTRA system, by-passing the VME bus in the WFS VME control System. The ELECTRA system then performs the image centroiding calculations. Commands are issued from host ( ELECTRA), through Epics/vxWork to call a function from sdsuLib, which communicates with VME I/F board through VMEbus, using a SDSU-defined protocol ( header *[source board, destination board , No of words],* command and No of arguments if any). The DSP on the VME I/F board checks the in-coming command, it then either goes to a particular subroutine to execute the command, or pass the command to the Timing board (inside controller), which also checks the command and either goes to a particular subroutine to execute the command. When a command is completed, each board (destination board) usually sends a reply back to its source board. The control flowchart is shown in Figure 1.

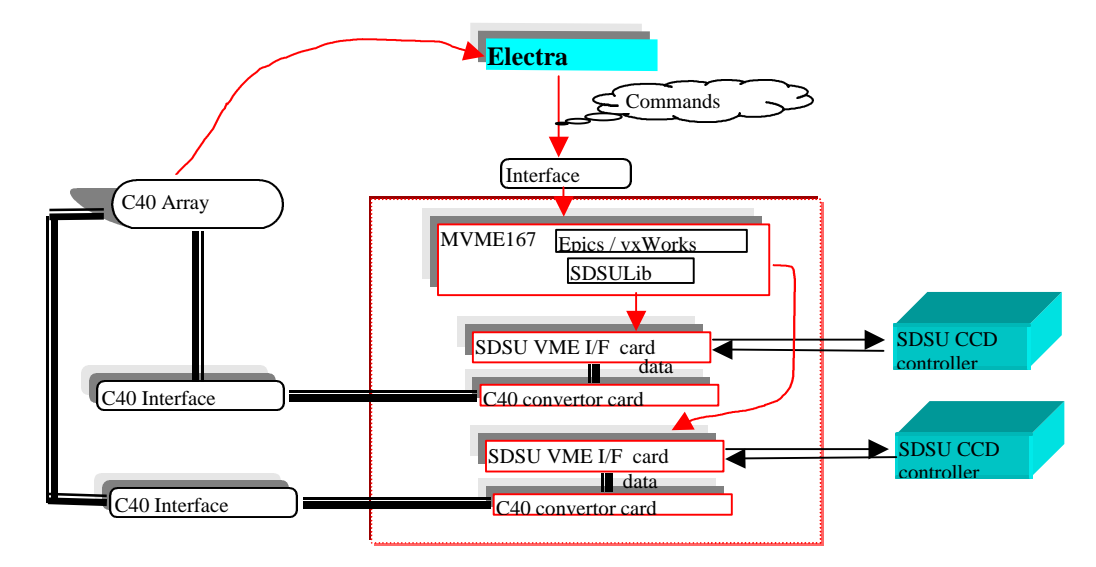

### **4. Readout mode [2]**

The different readout modes for Naomi WFS camera are described in more details [2]

### **5. Hardware configuration for synchronized 2-CCD readout**

The two controllers in Naomi WFS camera can be operated independently, they then look like just two separate cameras. For synchronized readout, the master and slave controller have to be hardware configured( Figure 2, 3). The "SYNC" signal ( from pin HR/W) by master is hardware decoded to generate an IQRA interrupt to both master and slave ( Figure 2), which will jump to interrupt subroutine once detecting the IQRA. However, the start of synchronized 2-CCD readout is trigged only after a second "SYNC" signal is issued by the master. In order to maximize synchronization for each frame, when the first frame is finished, the slave will wait for a "SYNC" signal issued by the master to start the next frame with the master, and so on.

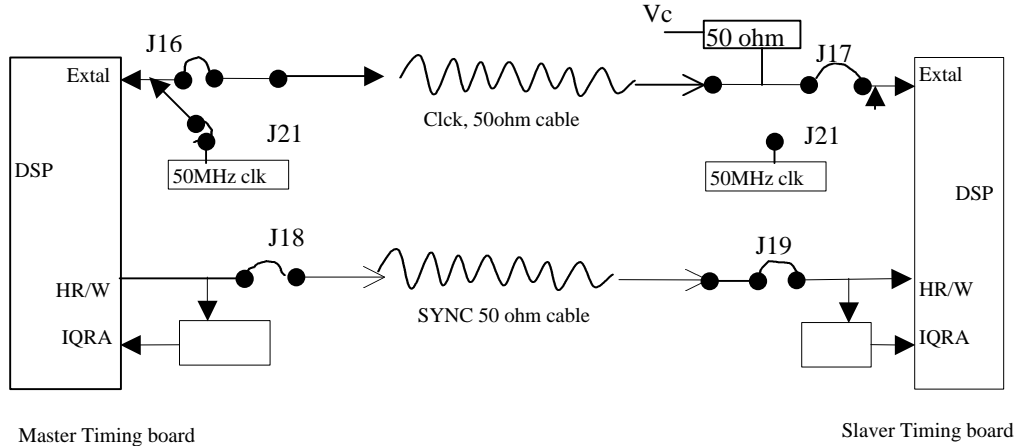

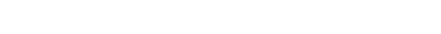

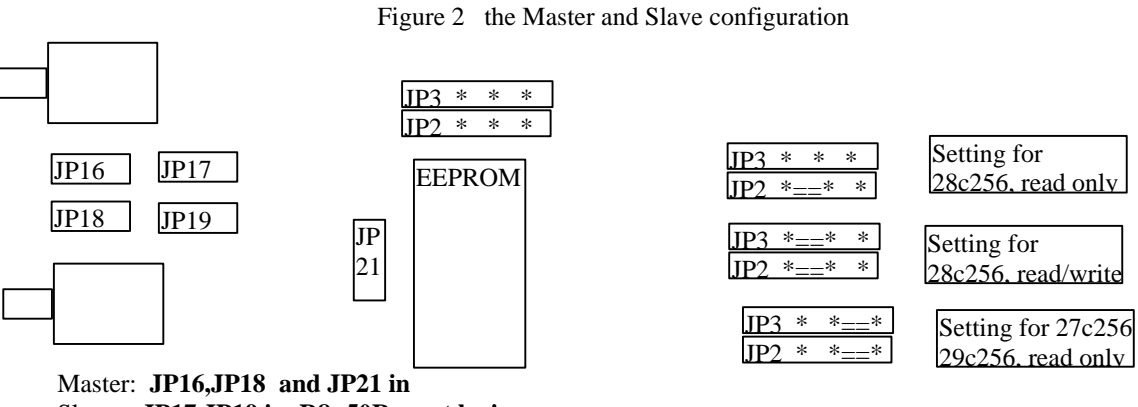

Slave: **JP17,JP19 in, R8=50R must be in.**

Figure 3 the Master and Slave jump settings on Timing board

### **6. SDSU VME I/F parallel port and C40 link convert (SDSU-RS422) card interface**

The image data from CCD controller will pass SDSU VME I/F card through on board parallel port to C40 array by SDSU\_RS422 interface card. During CCD readout, the DSP on VME I/F board will generate a "FSTART" signal (pulse) on parallel port as a frame start indication to SDSU\_RS422 interface card in each frame transfer, it will also generate "RMT\_RST" signal on the parallel port, which is then fed back to "FIFORD" as FIFO readout signal to read out each coming data in FIFO from Timing board. At the same time, this "RMT\_RST" is used as a strobe signal to C40 interface card.

The functional block and link to SDSU\_RS422 card are illustrated in Figure 4

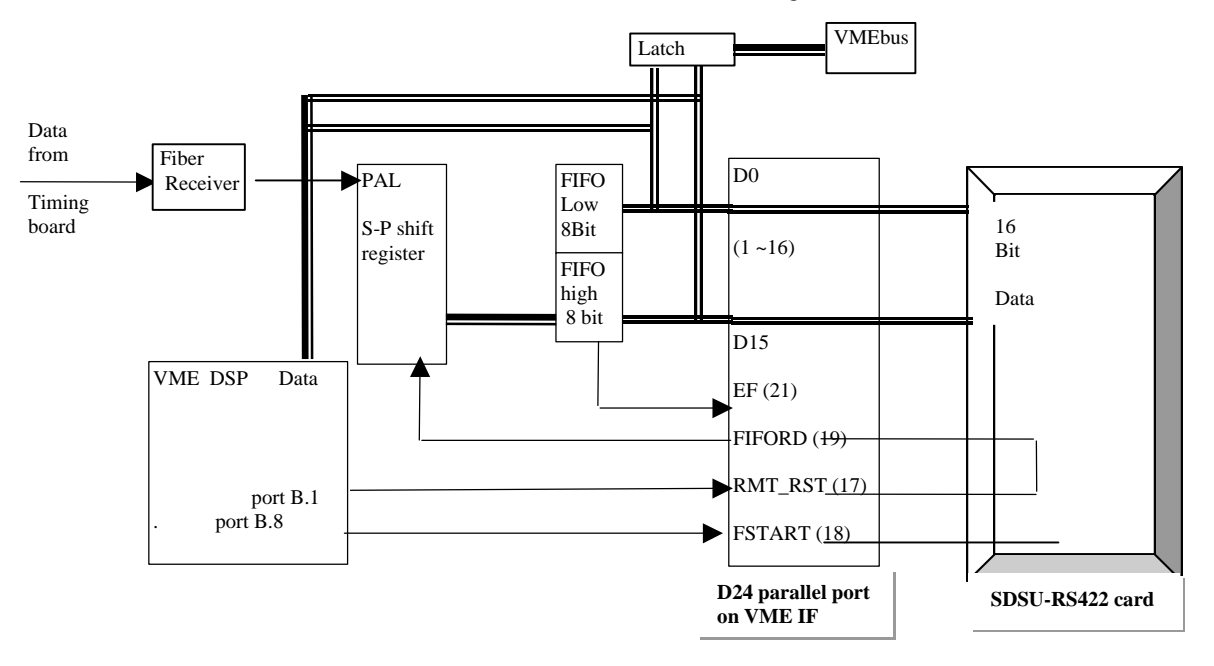

Figure 4. The function block and link to SDSU\_RS422

The parallel connector on the SDSU VME I/F board is two row 24 IDC type, see below for enclosed photo Figure 5. The pin assignment of the parallel port can be found in SDSU document (vmesch7A.ps)

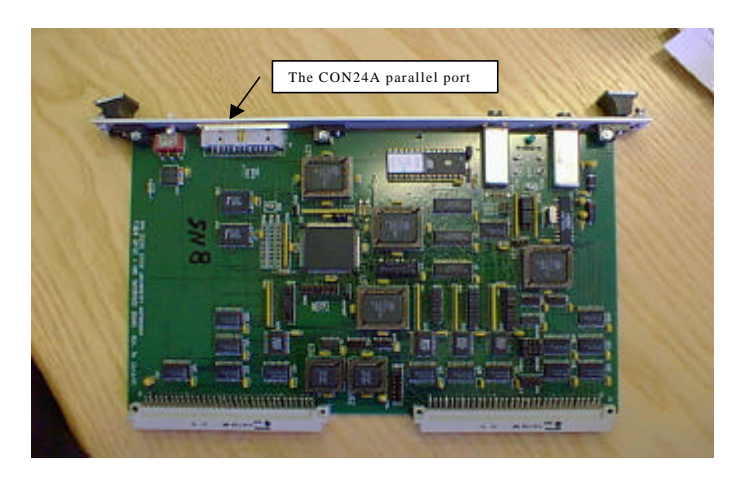

Figure 5. the SDSU VME I/F board

## **7. The data protocol for NAOMI WFS camera**

### *Controller to VME I/F board Frame data Format*

In response to readout CCD command, the downlink (Timing board to VME interface board) is changed from 32 bit to 16-bit format. The uplink ( VME interface board to Timing board) format remains unchanged (24bit). The Controller starts to do CCD readout task. Once the exposure period has elapsed, 10 of 14-bit header words are transmitted, followed by a sequence of 16-bit image pixel values. The last 14 bit word in a frame data is Zero indicating the end of frame. This procedure repeats until an ABORT command from host is received. The downlink format is then changed back to 32-bits.

The frame format is shown in Table 1. It is self-defined

| Table I Format of Controller <i>D</i> ata Frame |               |                                               |  |  |  |  |
|-------------------------------------------------|---------------|-----------------------------------------------|--|--|--|--|
| <b>Word Number</b>                              | <b>Name</b>   | <b>Description</b>                            |  |  |  |  |
| $\theta$                                        | 0000          |                                               |  |  |  |  |
|                                                 | 0000          | The two zeros are Frame sync words            |  |  |  |  |
| $\overline{2}$                                  | <b>OPMODE</b> | Repeated here for sync propose                |  |  |  |  |
| 3                                               | <b>OPMODE</b> | the current operation mode. DEFINATION [2]    |  |  |  |  |
| $\overline{4}$                                  | <b>FRMCH</b>  | Two words for frame counter, starting from 1, |  |  |  |  |
| 5                                               | <b>FRMCL</b>  | rounded back if 28 bit reached                |  |  |  |  |
| 6                                               | <b>EXPSH</b>  | High byte of the exposure time                |  |  |  |  |
|                                                 | <b>EXPSL</b>  | low byte of the exposure time                 |  |  |  |  |
| 8                                               | <b>ROWS</b>   | The number of rows /frame                     |  |  |  |  |
| 9                                               | <b>COLS</b>   | The number of columns/frame                   |  |  |  |  |
| $1+9$                                           | PIXEL(1,1)    | First pixel value.                            |  |  |  |  |
|                                                 |               |                                               |  |  |  |  |
| $N+9$                                           | PIXEL(4,N)    | Last pixel value.                             |  |  |  |  |
| $N+1+9$                                         | 0000          | End of frame                                  |  |  |  |  |

**Table 1 Format of Controller Data Frame**

N -Number of pixels /frame

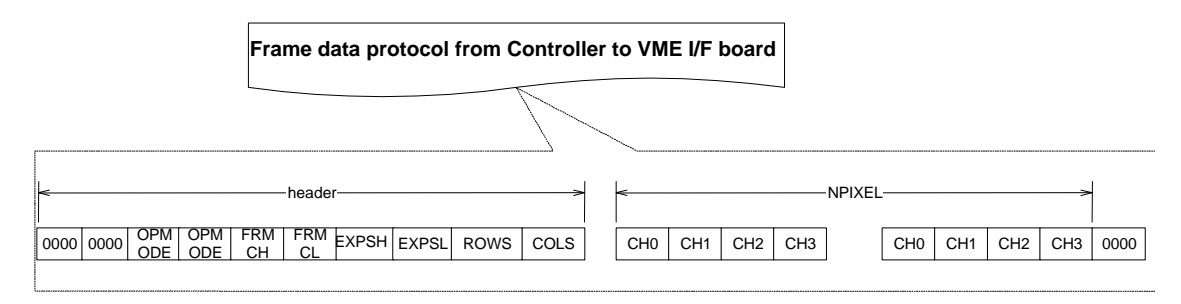

### *VME I/F board to C40 Frame data Format*

In response to an **RDS or RDC** command from host, the VME interface board fiber optic shift register is changed from 32-bit to 16-bit format. Knowing there is data about to arrive from FIFO, the DSP on VME I/F board waits, until the beginning of frame header (0000,0000) is received. It then starts to transmit 7 14- bit header words to C40, followed by a sequence of 16-bit pixel values. This procedure repeats until an ABORT command from the host . The fiber optic shift register then is changed back to 32-bits.

The frame data format sent to C40 is shown in Table 2.

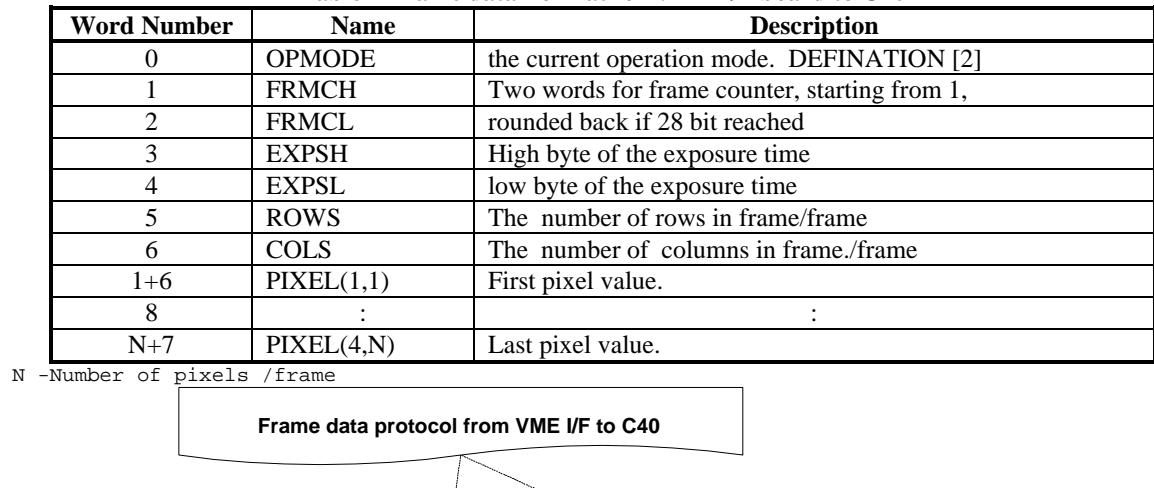

 $\frac{1}{10}$  CH<sup>1</sup>  $\frac{1}{10}$  EXPSH EXPSL ROWS  $\frac{1}{10}$  COLS  $\frac{1}{10}$  CH1  $\frac{1}{10}$  CH3  $\frac{1}{10}$  CH3  $\frac{1}{10}$  CH3  $\frac{1}{10}$  CH3  $\frac{1}{10}$  CH3  $\frac{1}{10}$  CH3  $\frac{1}{10}$  CH3  $\frac{1}{10}$  CH3

header ————————<del>———————————</del>NPIXEL

**Table 2 Frame data Format for VME I/F board to C40**

### **8. The FSTART and FIFORD waveform**

EXPSH EXPSL ROWS COLS

OPM ODE

FRM<br>CH

FRM CL

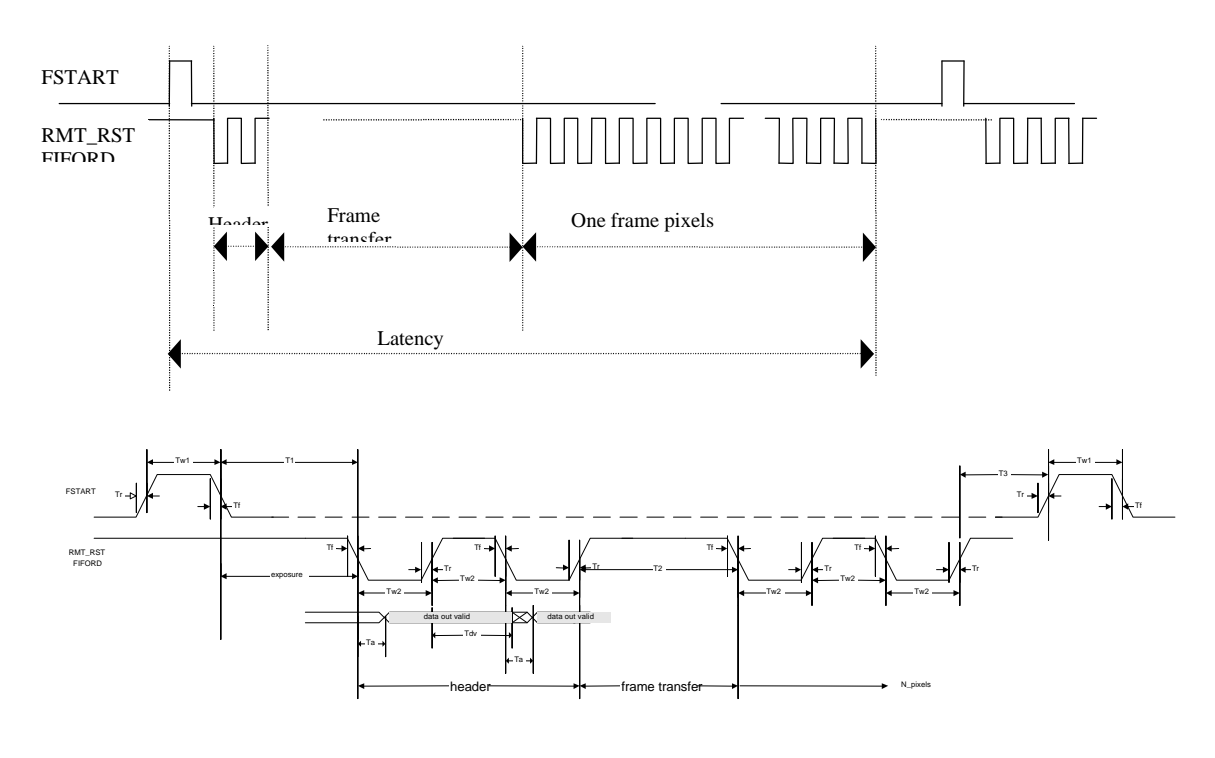

Timing

C:\WINDOWS\Desktop\Naomi coded documents\wht-naomi-2 ICD 1.0 version for NAOMI WFS Camera VME interface.doc

| Timing          |                          | Voltage level on the parallel port CON24 |                   |                    |                |  |
|-----------------|--------------------------|------------------------------------------|-------------------|--------------------|----------------|--|
|                 |                          | D0~D15 ( $pin:1-16$ )                    | Voh= $2.4v$ (min) | $Vol=0.4v$ (max)   | <b>IDT7202</b> |  |
| Tr              | (min)<br>$6$ ns          |                                          | $Vih=2.0v(min)$   | $Vi = 0.8v$ (max)  |                |  |
| Tf              | (min)<br>$6$ ns          | (pin:21)<br>EF                           | Voh= $2.4v$ (min) | $Vol=0.4v$ (max)   | <b>IDT7202</b> |  |
| Ta              | $15$ ns<br>(max)         | FIFORD (pin:19)                          | $Vih=2.0v(min)$   | $ViI = 0.8v$ (max) | CY7C31         |  |
| Tdv             | (min)<br>5 <sub>ns</sub> | RMT RST (pin:17)                         | Voh= $2.4v$ (min) | $Vol=0.4v$ (max)   | <b>DSP</b>     |  |
| $\mathsf{T}1$   | Exposure time            | FSTART (pin:18)                          | $Voh=2.4v (min)$  | $Vol=0.4v$ (max)   | <b>DSP</b>     |  |
| T2              | 21.6 us<br>(min)         |                                          |                   |                    |                |  |
| T <sub>3</sub>  | 120 ns<br>(min)          |                                          |                   |                    |                |  |
| Tw1             | 40 ns (min)              |                                          |                   |                    |                |  |
| Tw <sub>2</sub> | 40 ns (min)              |                                          |                   |                    |                |  |

Note: the width of FSTART and FIFORD, ie, Tw1,Tw2 can be adjusted by user in software.

The measured FSTART and FIFORD waveform

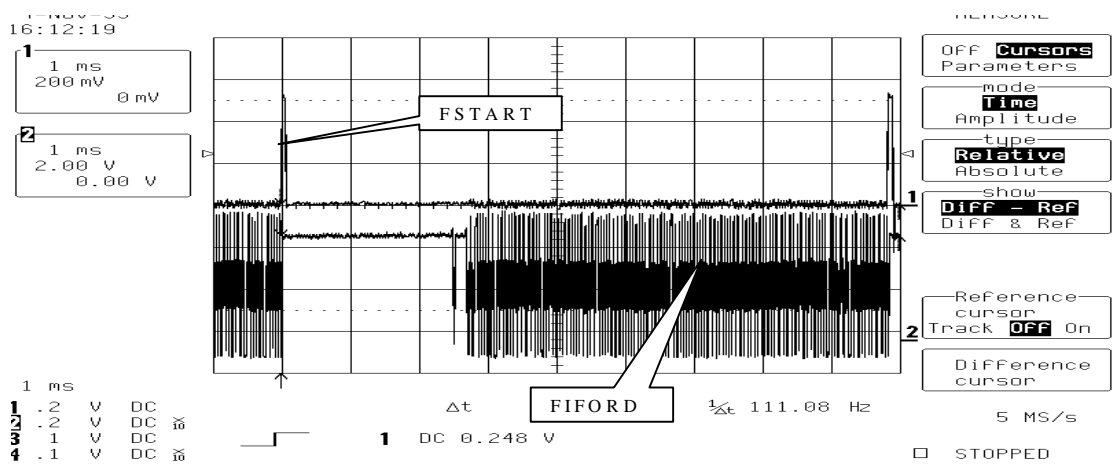

Figure 6 The measured FSTART and FIFORD waveform

## **9. Error handling**

The error handling in the current system has not yet been fully defined. It is proposed that it will depend on the frame status condition word (FSTAT), which is defined in Table 3

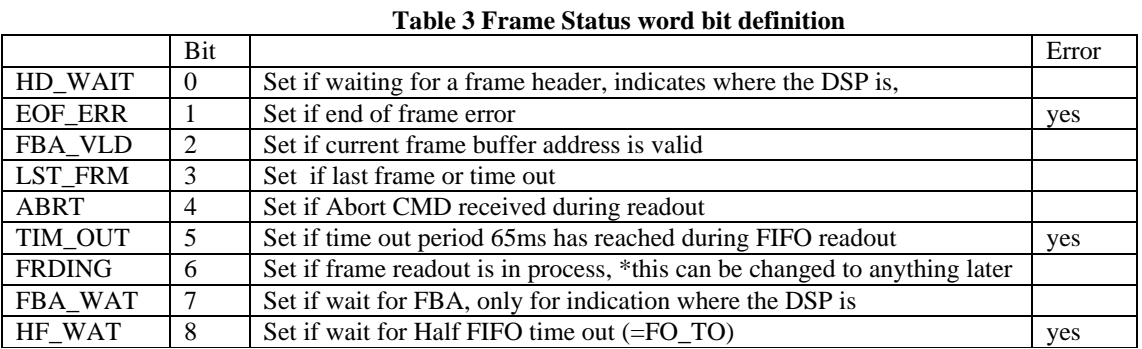

### **The frame status word is only sent back to Vxwork not to C40**

The VME I/F DSP will not take any action apart from reporting during error handling, at any point in reading FIFO, if there is time out, the DSP will jump out, flag Frame status word( FSTAT), send FSTAT back to Vxwork, generate a frame INT, then jump to check CMD routine. The readout process will not stop until it is asked by host to "Abort"

## **10. Commands and replies**

The commands for SDSU VME I/F are listed in BOOT and APPLICATION tables ( all the command will have a 24 bits header associated with it, source always is host)

| <b>Command</b>            | Words<br>include<br>header | <b>Valid</b><br><b>Destination</b><br><b>DSPs</b> | <b>Response</b>            | <b>Description</b>                                                                                                    |
|---------------------------|----------------------------|---------------------------------------------------|----------------------------|----------------------------------------------------------------------------------------------------|
| LDA,<br><b>N</b> nnnn     | 3                          | <b>VME   TIMING</b>                               | <b>DON</b>                 | LoaD Application program #nnnnnn from<br>EEPROM.                                                                                                    |
| RDM,<br>Maaaaa            | $\mathcal{E}$              | <b>VME   TIMING</b>                               | <b>D</b> dddd              | ReaD Memory. Read DSP address maaaaa.<br>Returned data = $d\text{d}d\text{d}d$ . The most significant<br>nibble of the address indicates the memory type.<br>$m = 1$ : P memory $m = 2$ : X memory<br>$m = 4$ : Y memory $m = 8$ : EEPROM |
| WRM,<br>maaaaa,<br>dddddd | $\overline{4}$             | <b>VME   TIMING</b>                               | <b>DON</b>                 | Write Memory. Write dddddd to DSP address<br>maaaaa. The most significant nibble of the<br>address indicates the memory type. See RDM                                                                                                    |
| TDL,<br><b>Nnnnn</b>      | 3                          | <b>VME   TIMING</b>                               | <b>Nnnnn</b>               | Test Data Link. Destination DSP echoes <i>nnnnnn</i><br>back to source.                                                                                                    |
| <b>DON</b>                | 2                          | <b>VME   TIMING</b>                               | <b>DON</b>                 | Un-used command                                                                                                    |
| SRA,<br>hiaddr.<br>loaddr | 4                          | <b>VME</b>                                        | <b>DON</b>                 | Set Reply Address. Defines the start of a circular<br>buffer in VME memory that receives replies from<br>the VME interface DSP.                                                                                                    |
| <b>RRS</b>                | $\mathfrak{D}$             | <b>VME</b>                                        | <b>SYR</b><br>(fromTiming) | Remote Reset System. Reset the Timing and<br>Utility DSPs.                                                                                                    |
| <b>CHK</b>                | $\mathfrak{D}$             | <b>VME</b>                                        | nnnnn                      | Checksum VME board memory areas<br>where nnnnnn is calculated value.                                                                                                    |
|                           |                            |                                                   |                            |                                                                                                    |

**Table 4 SDSU VME BOOT Commands Defined for WFS** 

Notes to Table

1. "Boot" commands are available on power-up or reset, Checksum will change when new application is downloaded,

2. all the replies to host are given as they should be. The error replies are given in table 6

3. In NAOMI WFS, we are not using Utility board at all.

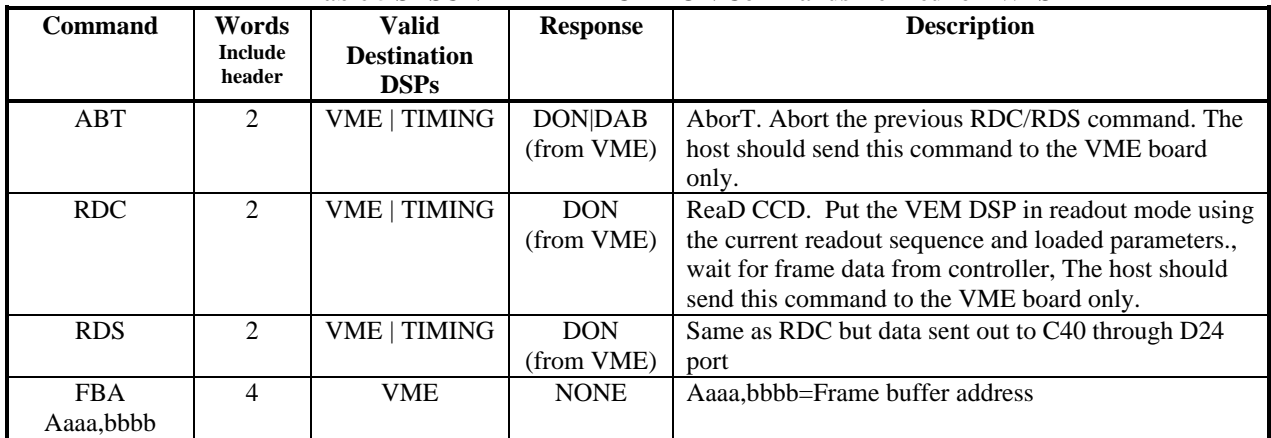

#### **Table 5 SDSU VME APPLICATION Commands Defined for WFS**

Notes to Table

1. command in an application program which may be either downloaded or loaded from EEPROM using the LDA

2. all the replies to host are given as they should be. The error replies are given in table 6

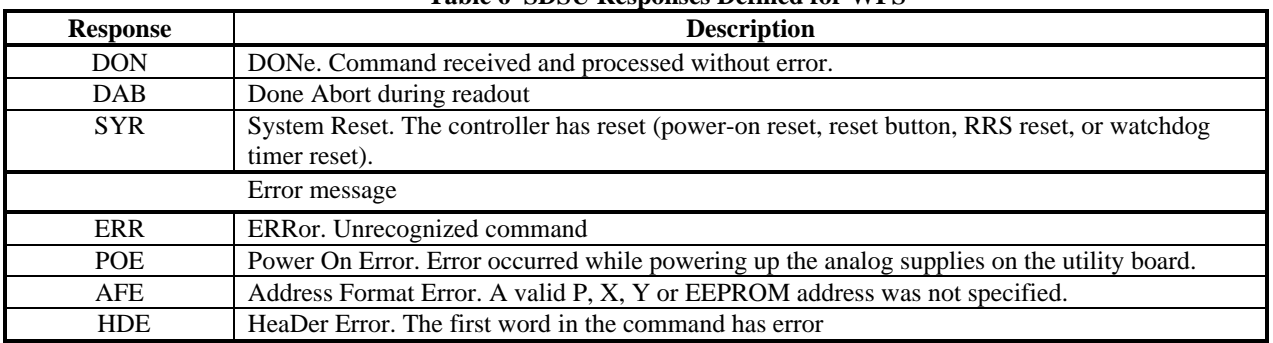

### **Table 6 SDSU Responses Defined for WFS**

### **11. VME I/F board DSP codes for NAOMI WFS camera**

The DSP code developed for NAOMI WFS camera consists of three parts:

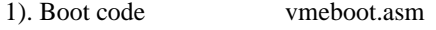

2). Head code vmehead.asm

3). Application code vmeapl1.asm, vmeapl2.asm and vmeapl3.asm

vmeapl1.asm application 1

is used for reading out data to VxWork , the image can be displayed on SAOtng window and saved into a file.

vmeapl2.asm application 2

is used for reading out data to C40. No data can be seen by VxWork apart from frame state word (SFTAT)

vmeap3.asm application 3

is used for self test for VME I/F board. The simulated image can be displayed on SAOtng window and saved into a file.

Makefile

Three makefiles are available to use: (details seen Appendix)

- 1). Make -f makenorm.mk  $\rightarrow$  vmebt\_norn.s, vme\_norm.s compilers and links vmeboot and applications. Later, \* s files are programmed into an  $E^2$ prom (28c256) by a normal programmer.
- 2). Make -f makeevm56k.mk  $\rightarrow$  vme56k.cld compilers and links vmeboot and applications. Later, \*.cld file is programmed into an  $E^2$ prom (29c256, 27c256) by a motoroal 56k Evaluation Module board 3). Make -f makedownload.mk  $\rightarrow$  vmeapl (1/2/3)\_dwld.lod
	- compilers and links only applications. Later, \*.lod files are downloaded directly into the DSP.

The DSP code flowchart is illustrated in Figure 7.

## **12. Modification to SDSU VME I/F board**

It was discovered during the project that SDSU VME I/F board did not have a hardware means to detect whether a request of VMEbus interrupt has been granted. Various tests by a VME bus analyzer have illustrated that there could be a few microseconds delay for VME CPU board to respond to a VMEbus interrupt. To make the system more reliable, a modification to SDSU VME I/F board has been made. The wire links added to SDSU VME board are:

```
ÿ wiring DSP portB.6 (DSP pin 15) to U33 pin 8 (internal connected to U22 pin5) 
  ÿ for INT IRQ monitor 
> wiring DSP portB.8 (DSP pin 7) to parallel port pin 18 for FSYNC
> wiring DSP portB.10 (DSP pin 4) to U30 pin 9 for FF
```

```
see the following diagram
```
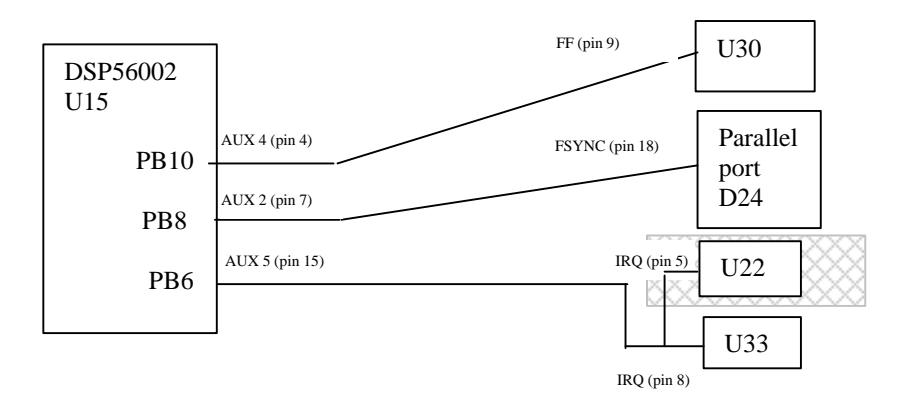

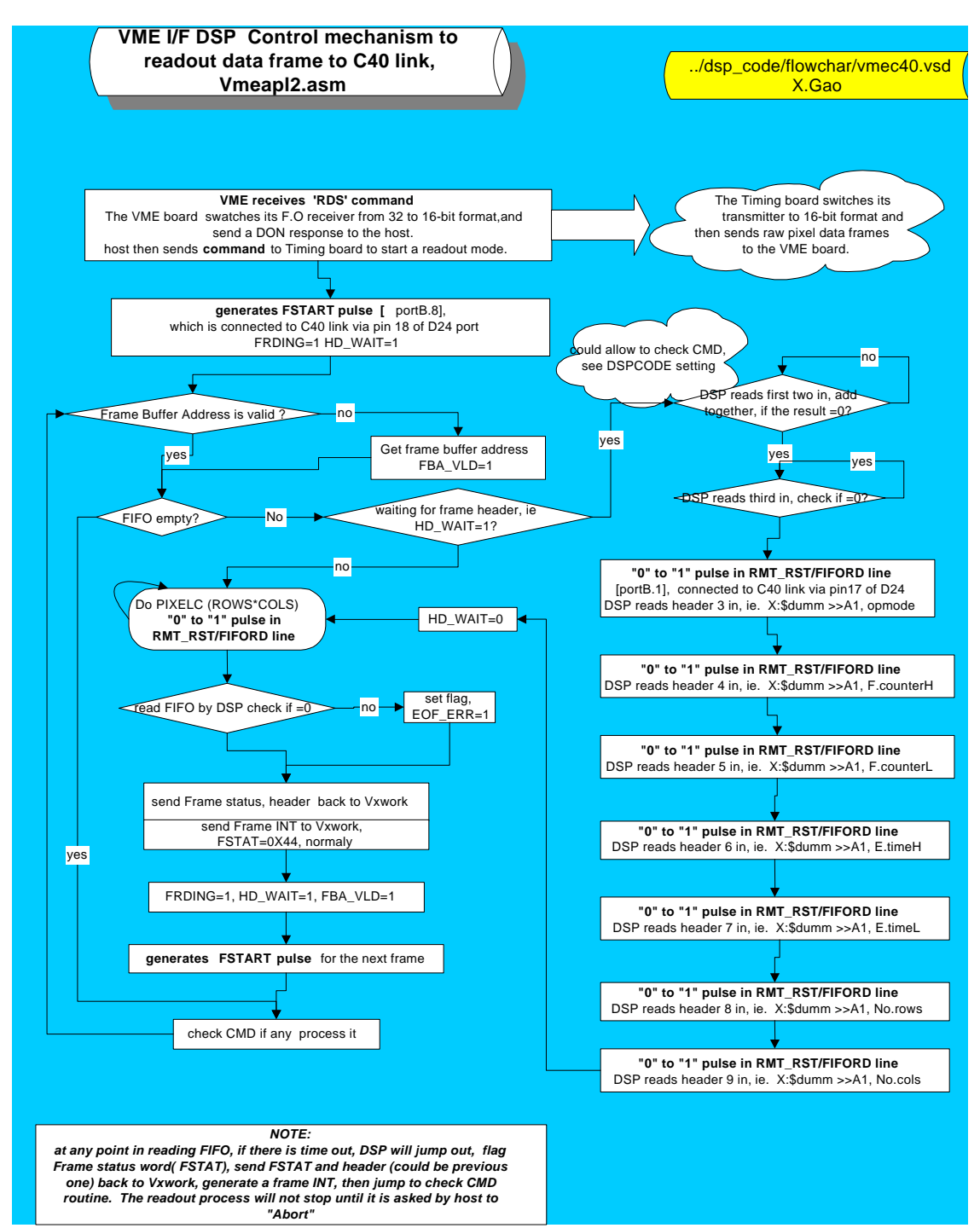

Figure 7 the VME I/F DSP code flowchart

## **13. CCD readout procedure ( for engineering level)**

At engineering level, the system setup without C40 is shown in Figure 8

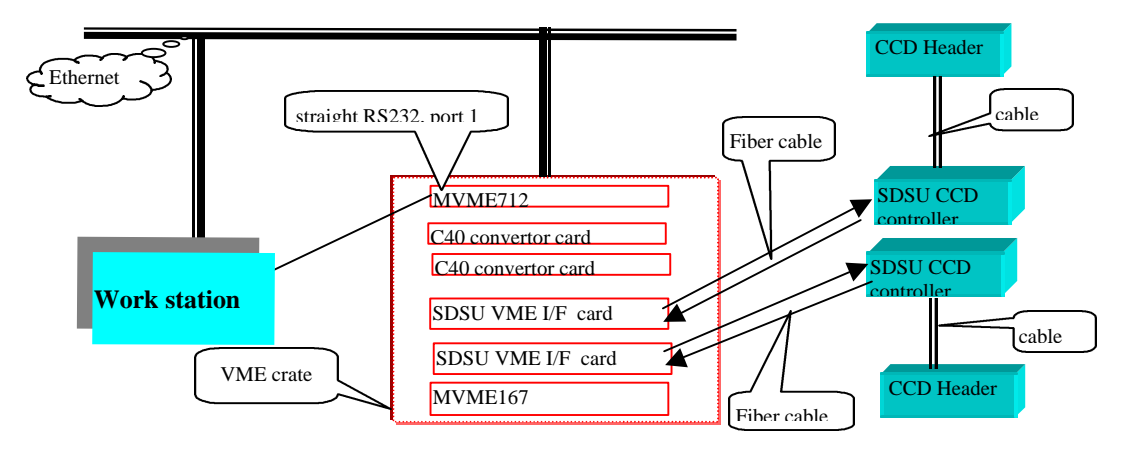

Figure 8 the system setup without C40

Starting a CCD readout task involves three scripts at low level (VxWork):

1). Task

 includes to startup Vxwork or Epics,then, startup sdsulib tasks, download DSP codes into VME I/F and Timing boards

2). Initial

setup parameters for VME I/F ,Timing DSP code and memory buffer in VME,

3). Read

start the CCD readout.

An example of CCD readout is of something like:

From a Xterm window,

type *telnet naomi* (could be another name), type *<startup*. Then type **<startCCDReadout** (see detail in Appendix )

There are few useful sdsuLib commands for engineering level ( details see sdsuLib manual ):

1). SdsuFrameShow "cam1" or sdsuCurrentFrameShow "cam1" ( cam1 is the name for Master/slave )

display the frame status word and header information, the address where the frame data is stored 2).sdsuDebug

if sdsuDebug=1, there will be printed message on screen when a frame interrupt occurs, set sdsuDebug=0, will disable the function. It gives visible way to see if the frame readout is happening.

- 3). SdsuCommand ("cam1",1,"ABT")
	- this will abort the CCD readout task

4). To read parameter

```
sdsuMemory ("cam1",1,"RDM","CODE_ID") or sdsuCommand ("cam1",2,"RDM",0x******,0) 
(where ****** is the address for P:10***, X: 20****, Y:40****,EEP:80****)
```
5). to write parameter

```
 sdsuMemory ("cam1",2,"WRM","EXP") or sdsuCommand ("cont1",2,"WRM",0x******,0) 
(where ****** is the address for P:10***, X: 20****, Y:40****, EEP:80****)
```
## **14. Parameters and memory map for VME I/F board DSP**

#### **Table 7 the effects of different setting in parameters on VME DSP code**

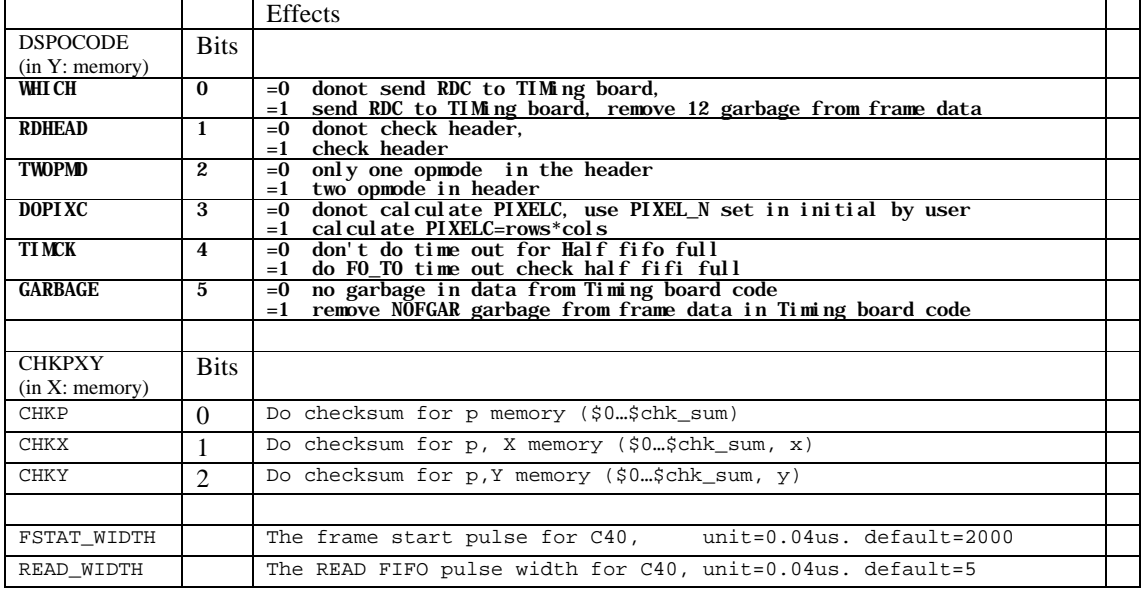

### **Table 7 the Memory map for VME DSP code( all in HEX number)**

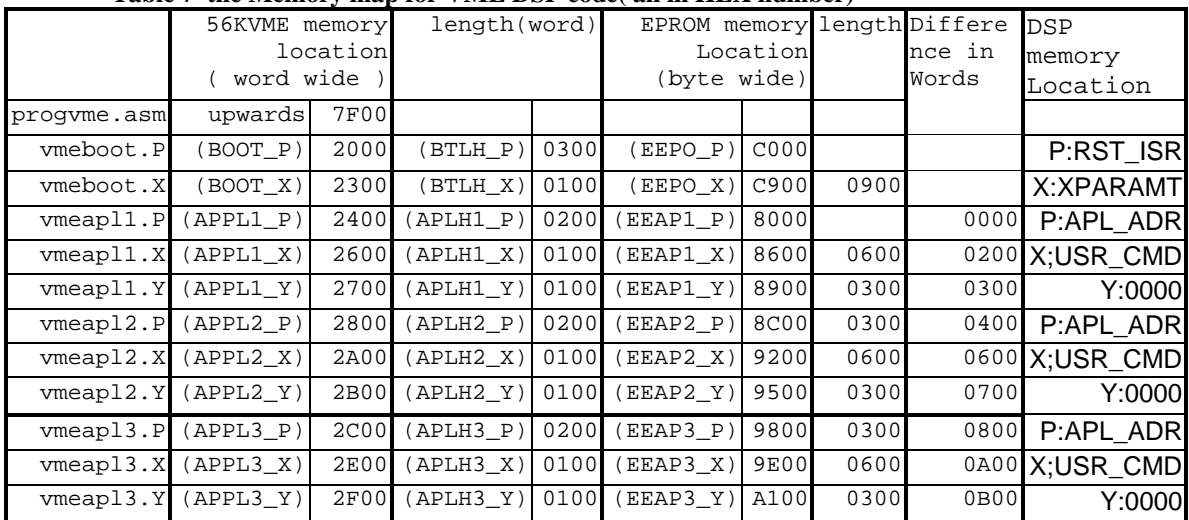

## **15. Check for code ID, author and version**

Every VME DSP code has a version. The CODE\_ID and AUTHOR are only in boot code. Use sdsuMemory ("cam1",1,"RDM","xxx"), where xxx is the symbol

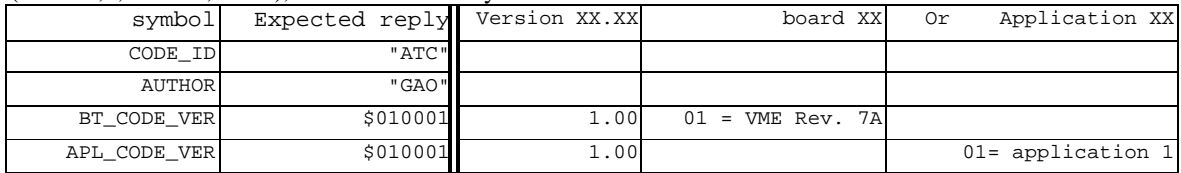

### **16. Communications between SDSU controller Timing board and VME I/F board**

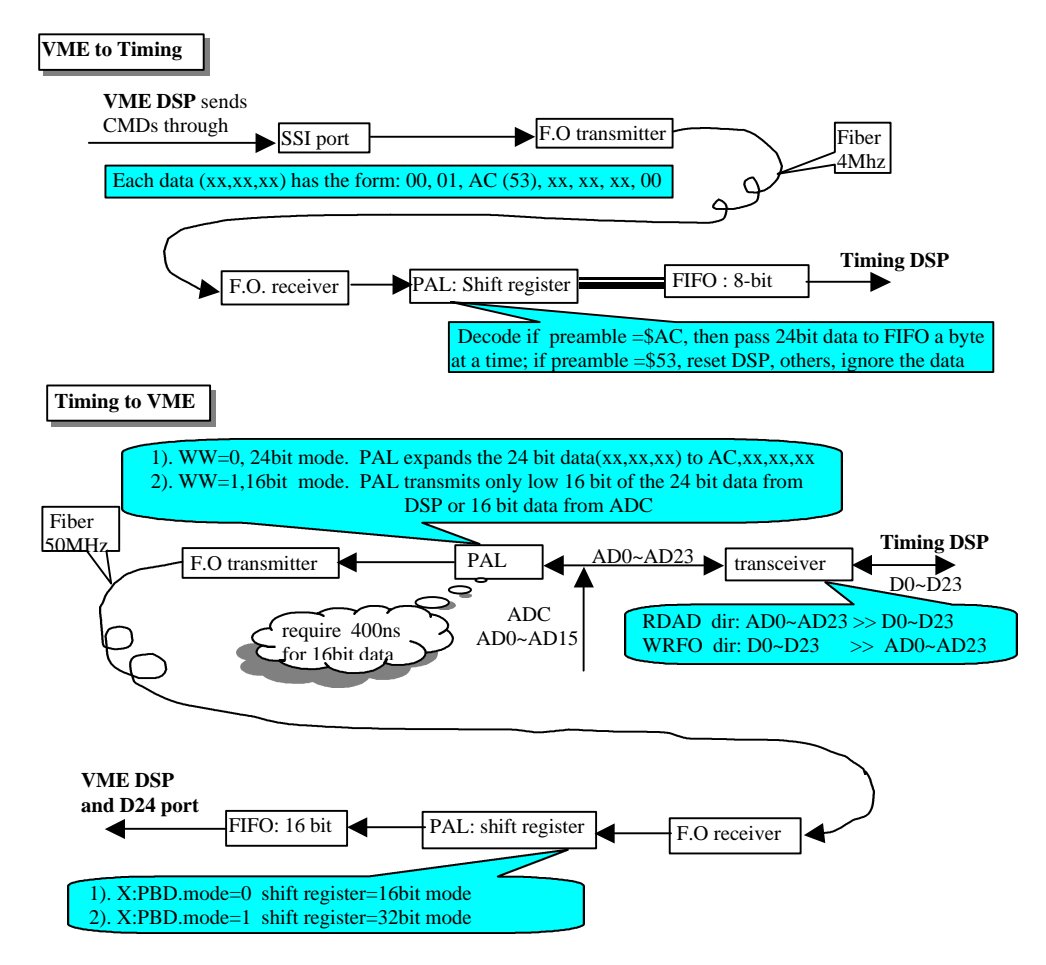

Details for the communication between the VME board and the Timing board

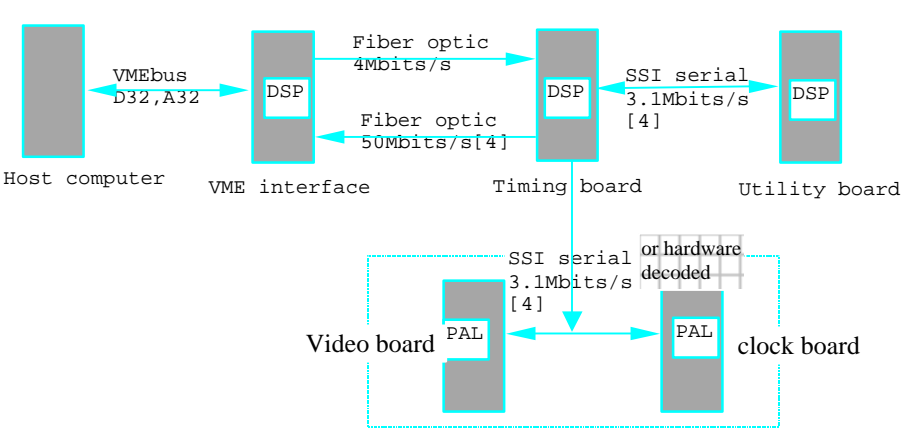

 The SDSU system processor block and communication path [3] . The boards in dash line only for CCD operation reference.

### **17. Appendix**

#### 1). **Make files**

```
makeevm56k
#!/bin/csh
clear
       " This generates NAOMI VME DSP release version 1.00 boot code plus applications, "<br>" programed by 56kVME ==> vme56k.lst,.cld,vme56k.lod "
echo " programed by 56kVME ==> vme56k.lst,.cld,vme56k.lod "
echo "PRGAPL BOOT/APL1/APL2/APL3 program onlyboot/application1/2/3
echo "PRG EVM56K program boot CODE for EVM56K vmeboot_56k.lst"<br>echo "PRG EVM56K program application CODE for EVM56K/"
echo "PRG EVM56K program application CODE for EVM56K/"<br>echo " vmeapl1 56k.1st vmeapl2 56k.1st vmeapl
echo " vmeapl1_56k.lst vmeapl2_56k.lst vmeapl3_56k.lst "<br>echo " X.Gao 26-11-99 at ATC "
echo " X.Gao 26-11-99<br>asm56000 -b -lvme56k.lst -d PRGAPL APL1 -D 1
                                    -d PRGAPL APL1 -D PRGAPL2 APL2 -D PRGAPL3 APL3 progvme.asm
asm56000 -b -lvmeboot_56k.lst -d PRG EVM56K vmeboot.asm
asm56000 -b -lvmeapl1_56k.lst -d PRG EVM56K -d TEST HEAD -d READ MAUNAL vmeapl1.asm
asm56000 -b -lvmeapl2_56k.lst -d PRG EVM56K -d TEST HEAD -d READ MAUNAL vmeapl2.asm
asm56000 -b -lvmeapl3_56k.lst -d PRG EVM56K -d TEST HEAD -d READ MAUNAL vmeapl3.asm
dsplnk -bvme56k.cld -v progvme.cln vmeboot.cln vmeapl1.cln vmeapl2.cln vmeapl3.cln
rm vme56k.lod
cldlod vme56k.cld >vme56k.lod
rm *.cln
        makenorm
#!/bin/csh
clear
echo " This generates NAOMI VME DSP release code version 1.00 boot code plus applications, "<br>echo " programed by NORM programmer " vmebt_norm/vme_norm.lst,.cld,vmebt_norm/vme_norm.l
                                                vmebt_norm/vme_norm.lst,.cld,vmebt_norm/vme_norm.lod"
echo " PRGAPL BOOT/APL1/APL2/APL3 program onlyboot/application1/2/3 "<br>echo " PRG NORM program boot CODE for NORMAL EEPROM "
echo " PRG NORM program boot CODE for NORMAL EEPROM echo " PRG NORMAL EEPROM program application CODE for NORMAL
echo " PRG NORM program application CODE for NORMAL EEPROM "<br>echo " X.Gao 26-11-99 at ATC"
echo " X.Gao 26-11-99 at ATC"
echo " BOOT first ==> vmebt_norm.s"
asm56000 -b -lvmebt_norm.lst -d PRG NORM vmeboot.asm
dsplnk -bvmebt_norm.cld -v vmeboot.cln
rm vmebt_norm.lod<br>cldlod vmebt_norm.cld
           ymebt_norm.cld >vmebt_norm.lod
srec -bs vmebt_norm.lod<br>echo " Now APPLICATIONS =
          Now APPLICATIONS ==> vme_norm.s"
asm56000 -b -lvmeapl1_norm.lst -d PRG NORM -d TEST HEAD -d READ MAUNAL vmeapl1.asm
asm56000 -b -lvmeapl2_norm.lst -d PRG NORM -d TEST HEAD -d READ MAUNAL vmeapl2.asm
asm56000 -b -lvmeapl3_norm.lst -d PRG NORM -d TEST HEAD -d READ MAUNAL vmeapl3.asm
```

```
dsplnk -bvme_norm.cld -v vmeboot.cln vmeapl1.cln vmeapl2.cln vmeapl3.cln
rm vme_norm.lod
cldlod vme_norm.cld >vme_norm.lod
srec -bs vme_norm.lod<br>rm *.cln
   *.cln
      makedowload
#!/bin/csh
clear
echo " build download version of VME application3 DSP code for VME board"
echo " <<<<< DOWNLOAD VERSION >>>>> "
echo " vmeapl1_dwld.lod vmeapl2_dwld.lod vmeapl3_dwld.lod"
echo " X.Gao 26-11-99 at ATC"
#vmeapl1_make
clear
echo NAOMI VME application1 DSP code for VxWork, host sends RDC to VME
echo " <<<<< DOWNLOAD VERSION >>>>> vmeapl1_dwld.lst, vmeapl1_dwld.lod " x.Gao 26-11-99 at ATC "
                     X.Gao 26-11-99 at ATC
echo off
asm56000 -b -lvmebootdwld.lst -d PRG NORM vmeboot.asm
asm56000 -b -lvmeapl1_dwld.lst -d PRG DOWNLOAD -d TEST HEAD -d READ MAUNAL vmeapl1.asm
dsplnk -bvmeapl1_dwld.cld -v vmeapl1.cln vmeboot.cln
      rm vmeapl1_dwld.lod
cldlod vmeapl1_dwld.cld >vmeapl1_dwld.lod
#vmeapl2_make
clear
echo NAOMI VME application2 DSP code for C40, host sends RDS to VME
echo "<<<<< DOWNLOAD VERSION >>>>> vmeapl2_dwld.lst, vmeapl2_dwld.lod"<br>echo " X.Gao 26-11-99 at ATC"
                                                   at ATC"
echo off
asm56000 -b -lvmebootdwld.lst -d PRG NORM vmeboot.asm
asm56000 -b -lvmeapl2_dwld.lst -d PRG DOWNLOAD -d TEST HEAD -d READ MAUNAL vmeapl2.asm
dsplnk -bvmeapl2_dwld.cld -v vmeapl2.cln vmeboot.cln
rm vmeapl2_dwld.lod
cldlod vmeapl2_dwld.cld >vmeapl2_dwld.lod
#vmeapl3_make
clear
echo NAOMI VME application3 DSP code for VME board selftest, host sends RDC to VME
echo "<<<<< DOWNLOAD VERSION >>>>> vmeapl3_dwld.lst, vmeapl3_dwld.lod"
echo " X.Gao 26-11-99 at ATC"
echo off
asm56000 -b -lvmebootdwld.lst -d PRG NORM vmeboot.asm
asm56000 -b -lvmeapl3_dwld.lst -d PRG DOWNLOAD -d TEST HEAD -d READ MAUNAL vmeapl3.asm
dsplnk -bvmeapl3_dwld.cld -v vmeapl3.cln vmeboot.cln
rm vmeapl3_dwld.lod
cldlod vmeapl3_dwld.cld >vmeapl3_dwld.lod
2). StartCCDReadout
# startup task
```

```
sdsuCommandStart ("cam1", 0xc0000000, 0)
sdsuMemoryStart ("cam1")
sdsuReadoutStart ("cam1")
sdsuMemory ("cam1", 1, "FDL", "/sw4/naomi/naomiWfs/dsp_code/xg/finalversion/vmeapl1_dwld.lod")
# initialise
sdsuCommand ("cam1", 2, "PON", 0, 0)
sdsuCommand ("cam1", 2, "SET", 100 , 0, 0)
sdsuMemory ("cam1", 1, "WRM", "DSPCODE", 46
sdsuMemory ("cam1", 1, "WRM", "PIXEL_N", 7040 )
sdsuMemory ("cam1", 1, "WRM", "FSTAT_WIDTH", 10)
sdsuMemory ("cam1", 1, "WRM", "NOFGAR", 8)
sdsuReadoutFrameQ ("cam1", 7040, 5)
sdsuCommand("cam1",2,"SYC",0,0)
```

```
# start readout of application 1
sdsuReadoutRDC("cam1", 50)
sdsuCommand("cam1",2,"LDA",1,0)
sdsuCommand("cam1",2,"SYC",0,0)
```
#### **3). Default jump setting (most see SDSU VME Doc)**

board address=0xc0000000 ( A31,A30 out, the rest in) fiber optic speed =50MHz address modifier=\$ interrupt level=6 (IRQ6 in, IACK0 in, others out) bus request level =3 Eeprom = 29c256( the same setting as 27c256), JP1 (1=2) JP2(1=2) Watch dog timer = disabled

#### **4). Example of test**

login coll

startup another xterm telnet naomi - can now communicate with VME rack <startup

#### **to display images**

**-----------------** startup another xterm

source /net/alba/sw4/naomi/naomilogin naomiQI

a SAOTNG should become active

#### **to start the VME self test readout process**

**----------------------------** naomiCam - cd "/sw4/naomi/naomiWfs/scripts/xg" naomiCam -<xgVMEC40test

then you will see an image on SAOtng window.

naomiCam -sdsuDebug=1 will display the frame interrupt message, indicating the working condition naomiCam -sdsuDebug=0 will stop

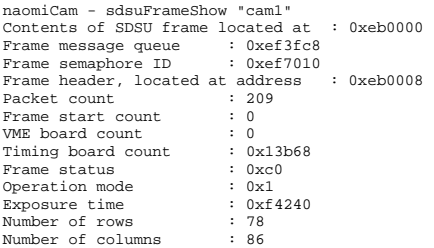

First 8 pixels, located at address : 0xeb0020 1234 5678 1357 2468 1234 5678 1357 2468

**to start the VME/Timing self test readout process**

**----------------------------** <xgVME\_cam1\_dummy ( for dummy star) <xgVME\_cam1\_mode7 ( for simulated data)

#### **to start the VME/Timing readout process ----------------------------** <xgcam1Rd\_Vx